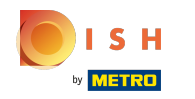

# The seventh step is to add a description which will be displayed on your website.  $\odot$

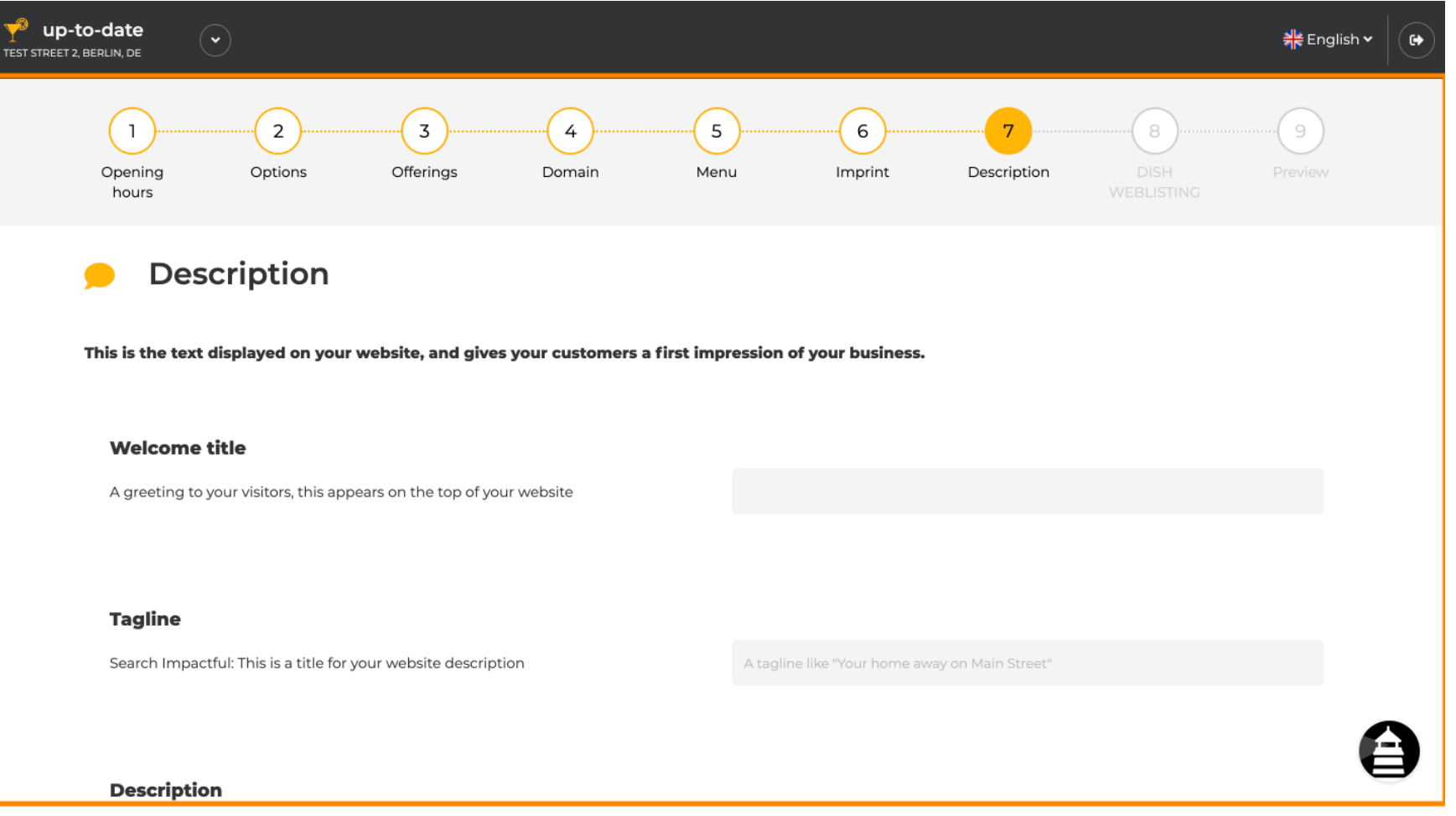

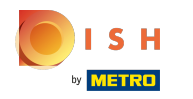

### Greet your visitors with a welcome title. Type it into the designated text field.  $\odot$

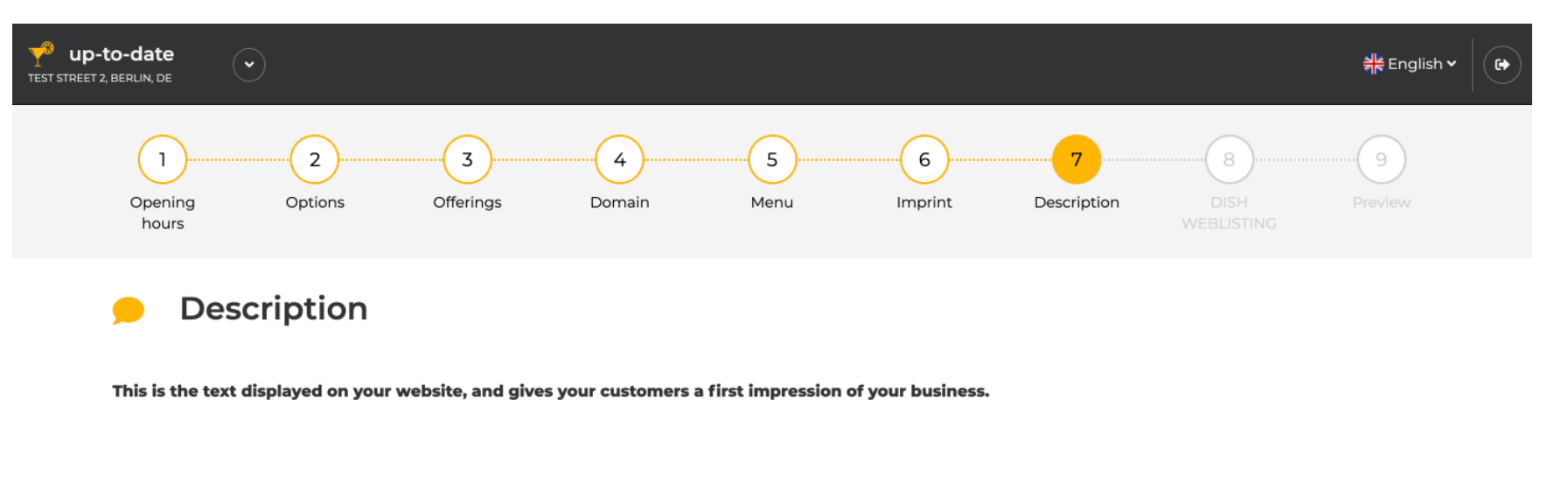

### **Welcome title**

A greeting to your visitors, this appears on the top of your website

## **Tagline**

Search Impactful: This is a title for your website description

A tagline like "Your home away on Main Street"

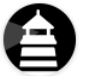

#### **Description**

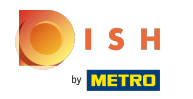

## Choose an unique tagline as a title for your website description.  $\odot$

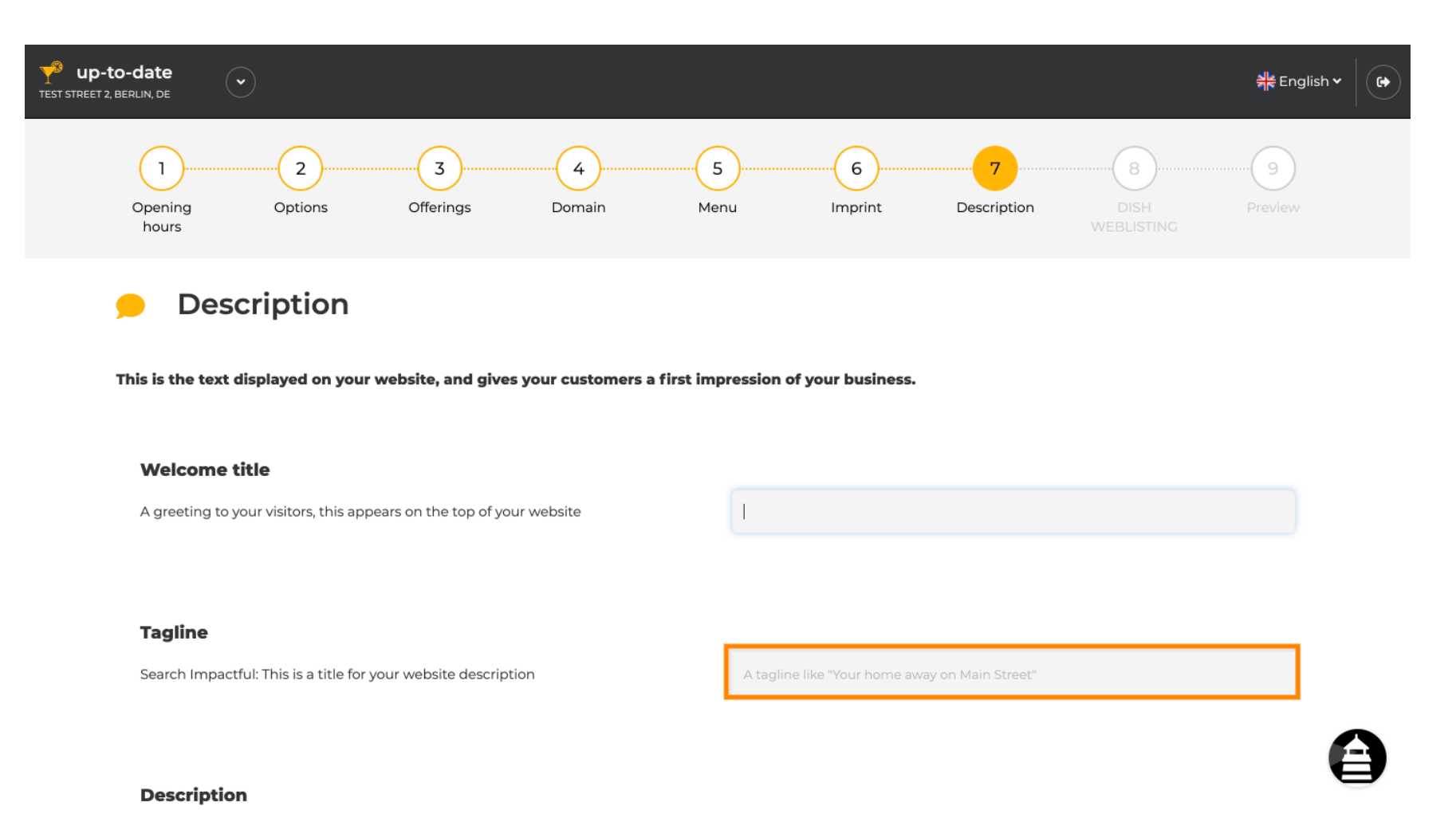

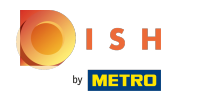

Scroll down until you see a text editor for your description.  $\odot$ 

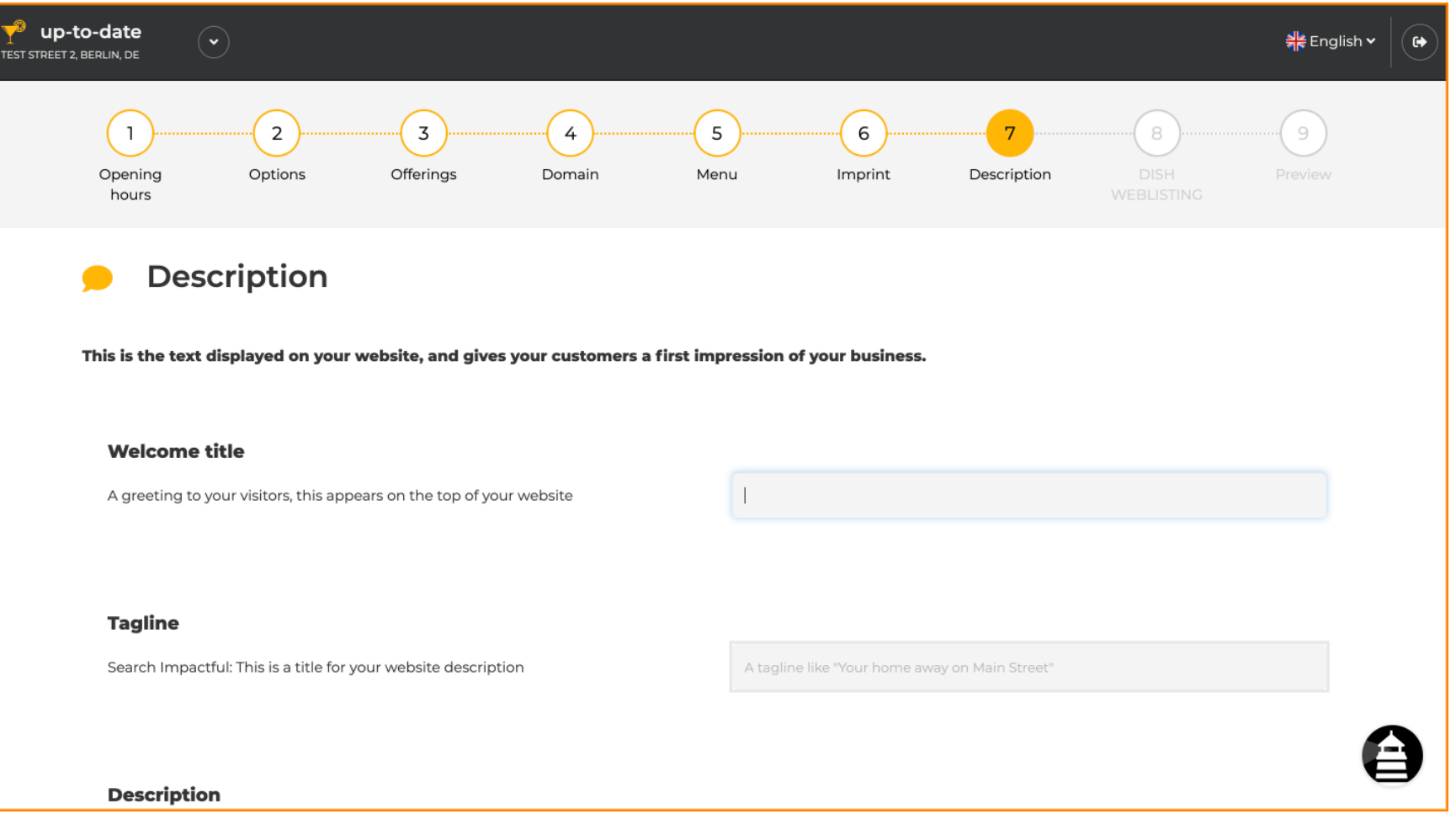

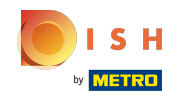

 $\bigcirc$ 

Give a short introduction to your establishment and type it into the editor. Note: It will be displayed on the website under the title you entered before.

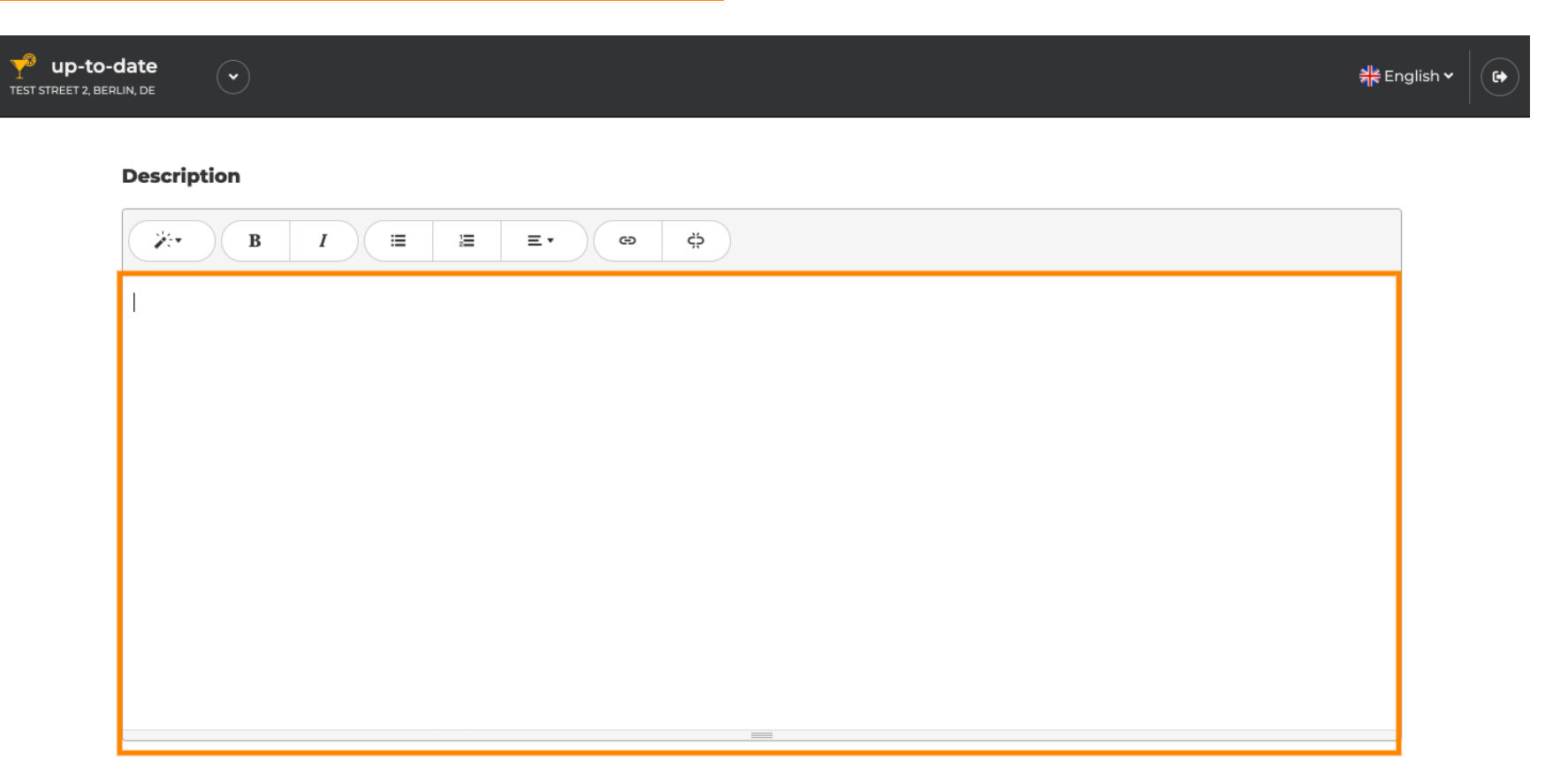

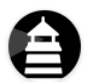

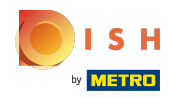

# To proceed to the next setup step click on continue.  $\odot$

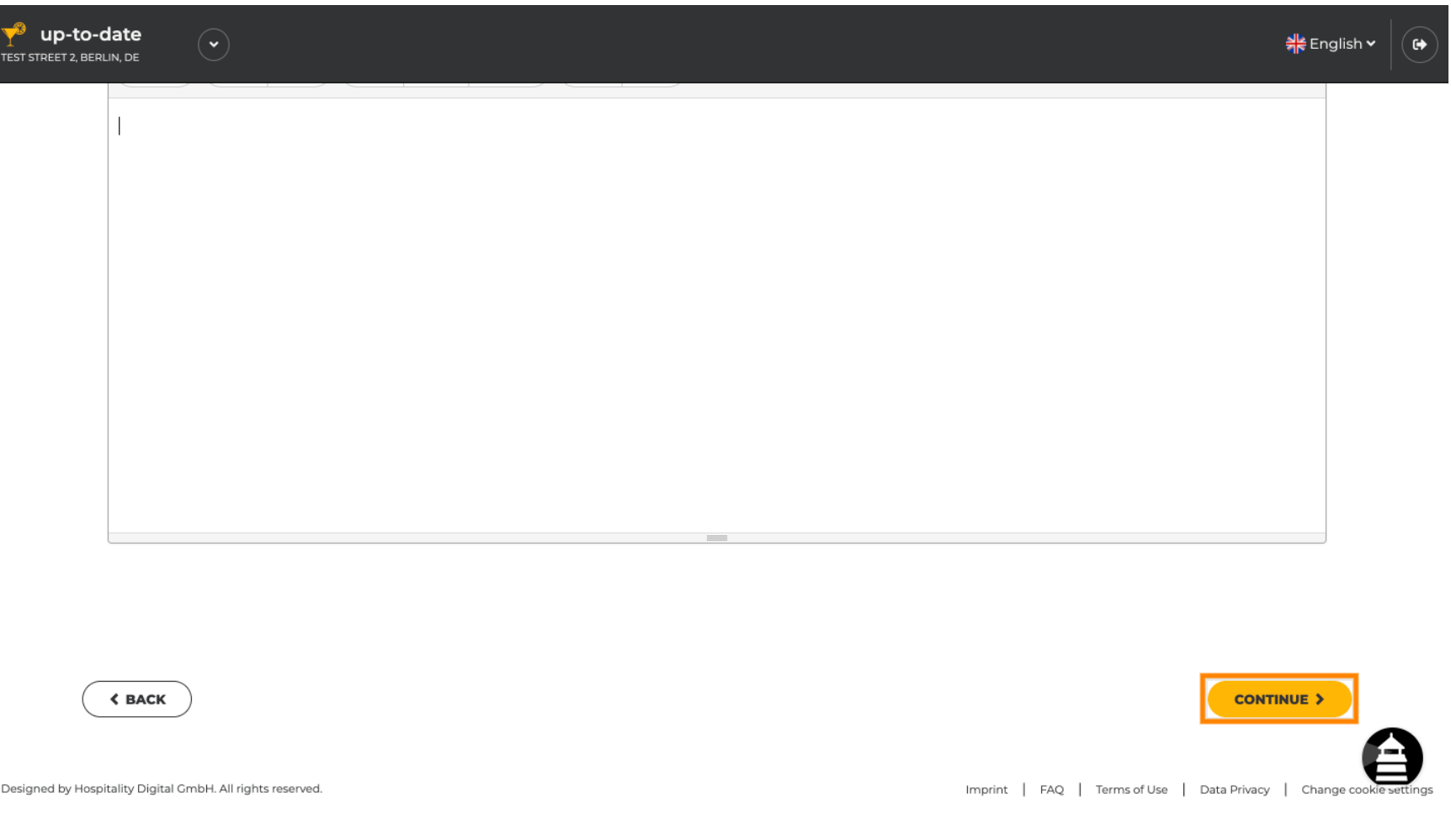

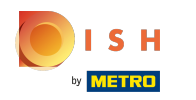

# That's it. You're done.  $\odot$

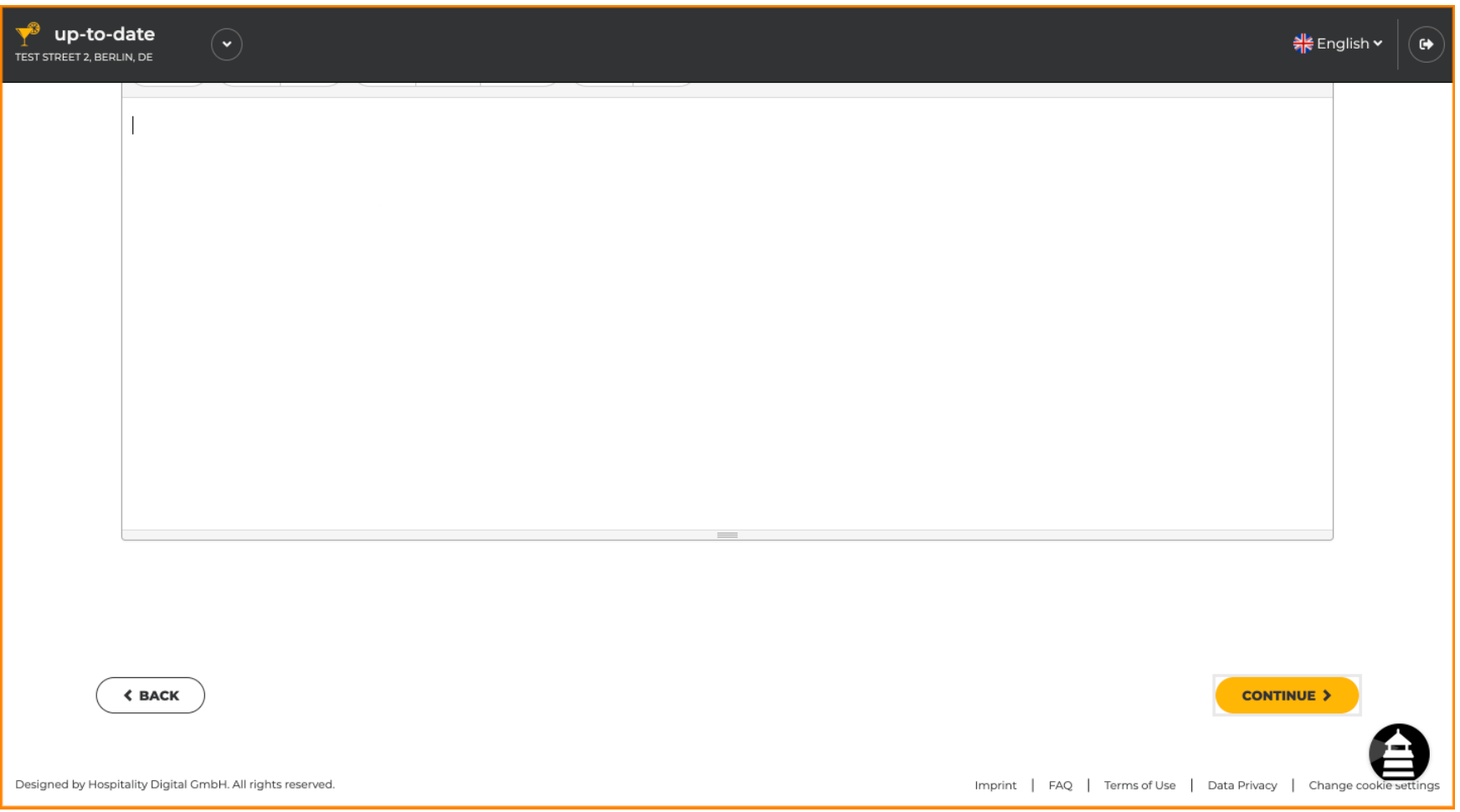

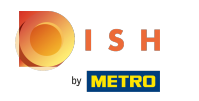

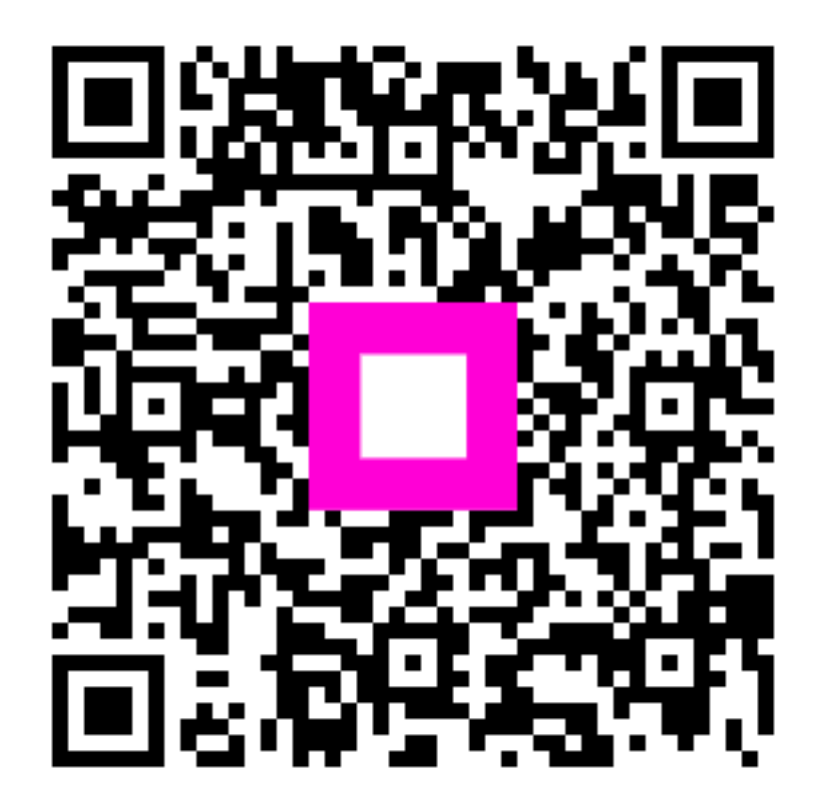

Scan to go to the interactive player